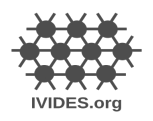

Concepção e instrução do curso: [Dra. Raquel Dezidério Souto](https://ivides.org/raquel-deziderio) - IVIDES.

Carga horária: 60h. Este curso é oferecido pelo *[IVIDES.org](https://ivides.org/)* para o [Capítulo YouthMappers UFRJ.](https://ivides.org/youthmappers-ufrj)

**Devido ao grande sucesso de sua primeira edição (2023), o curso foi transformado em um curso de fluxo contínuo, ou seja, o(a) participante realiza o curso remotamente e envia os seus resultados de atividades, seguindo as instruções que constam ao final de cada parte do conteúdo programático. A cada ciclo de seis meses, serão enviados os certificados por e-mail, para aqueles(as) que atenderem às condições de aprovação.**

**E-mail do curso**: [curso.osm.ivides@gmail.com](mailto:curso.osm.ivides@gmail.com)

 **Página do curso:** <https://ivides.org/curso-osm-2023>

 **Para o envio de perguntas, usar um dos canais abaixo:**

 **Mensagem no canal WhatsApp** <https://chat.whatsapp.com/GlPXxcMi4JiIOcbe89nqkb>

 **E-mail para:** [curso-osm-ivides-2023@googlegroups.com](mailto:curso-osm-ivides-2023@googlegroups.com)

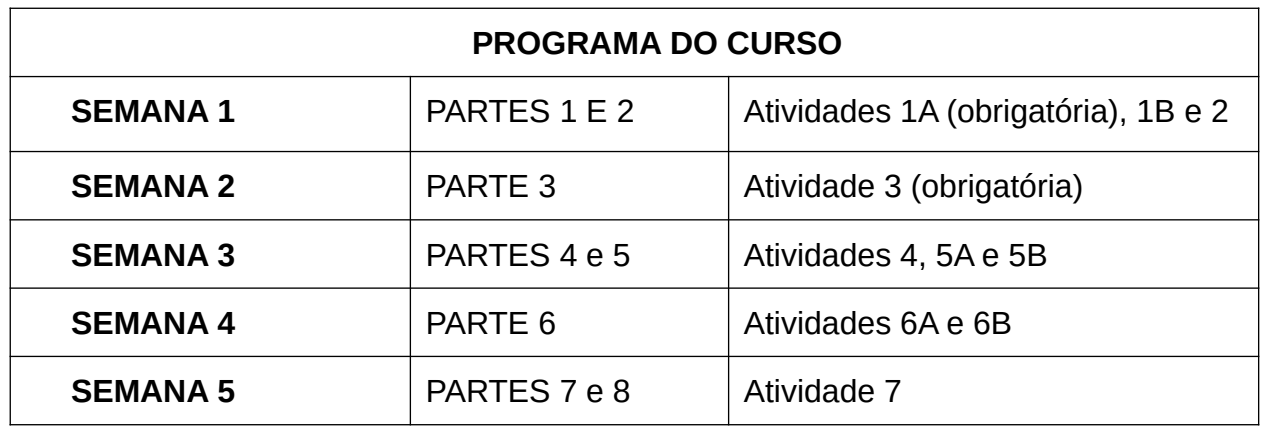

(\*) Para receber o **certificado**, o participante deve realizar, **no mínimo, 70%** das dez atividades propostas no quadro acima. Ter **atenção**, pois as **atividades 1A e 3 são obrigatórias**. Os resultados das atividades devem ser enviados de acordo com as orientações disponibilizadas no final das partes do curso, no endereço:<https://ivides.org/curso-osm-2023>

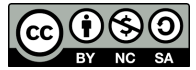

Este conteúdo está registrado sob a licença Creative Commons Attribution-NonCommercial-ShareAlike 4.0 International ([CC BY-NC-SA 4.0](https://creativecommons.org/licenses/by-nc-sa/4.0/)). Isso significa que o conteúdo pode ser utilizado, adaptado e distribuído, desde que mencionada a autoria e mantida a mesma licença. E que é vedada a sua comercialização.

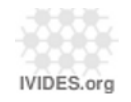

# **ABERTURA - APRESENTAÇÃO**

Apresentação do curso - contexto, objetivos, funcionamento, meios de contato e modelo de avaliação. Carga horária. Certificado. Atividades pós-curso.

## **PARTE 1 - O que é importante saber antes de mapear na web com OSM?**

- $\boldsymbol{\nu}$  Conceitos iniciais:
	- Escala, sistema de referência e projeção cartográfica
	- *Mapeamento na Internet* (*Web mapping*)
	- Ponto de interesse (POI) e área de interesse (AOI)
	- Informação geográfica voluntária (VGI) e SIG de participação pública (PPGIS)
- $\checkmark$  Tipos de variáveis e formatos de dados geoespaciais
- $\boldsymbol{\nu}$  Transformando variáveis qualitativas em quantitativas
- ✔ O que é o OpenStreetMap (OSM) e o que ele não é!
- ✔ Licença ODbL: o que isso implica na prática
- $\vee$  O que são mapatonas e validatonas
- ✔ O que não posso esquecer ao mapear com OpenStreetMap

*Atividade 1A - OBRIGATÓRIA -* Criar uma conta no OpenStreetMap, em [https://osm.org,](https://osm.org/) e informar no formulário abaixo. Pra quem já informou os dados, não é necessário fazer novamente.

[https://docs.google.com/forms/d/e/](https://docs.google.com/forms/d/e/1FAIpQLSddHlkqUPaiqxgoT1imlQ3_gqTr9XwKILLT0G2QjtiKGfj1lQ/viewform) [1FAIpQLSddHlkqUPaiqxgoT1imlQ3\\_gqTr9XwKILLT0G2QjtiKGfj1lQ/viewform](https://docs.google.com/forms/d/e/1FAIpQLSddHlkqUPaiqxgoT1imlQ3_gqTr9XwKILLT0G2QjtiKGfj1lQ/viewform)

#### *Atividade 1B - Apresentar-se ao grupo, utilizar uma das duas maneiras, por favor:*

*- enviando mensagem no canal do WhatsApp:*

### *<https://chat.whatsapp.com/GlPXxcMi4JiIOcbe89nqkb>*

- enviando um e-mail para: [curso-osm-ivides-2023@googlegroups.com](mailto:curso-osm-ivides-2023@googlegroups.com)

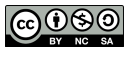

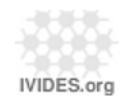

## **PARTE 2 - Modelo de dados e armazenamento no OpenStreetMap**

- $\mathbf v$  Elementos
- ✔ Objetos
- $\boldsymbol{\nu}$  Rótulos
- $\mathcal V$  Expressão dos elementos em XML

*Atividade 2 - Enquete (quiz) sobre os conceitos da parte 2.* **Atenção**: a atividade 2 será considerada como realizada se houver acerto de 70% ou mais das questões (sete ou mais das 10 incluídas no formulário).

# **PARTE 3 - Download e upload de dados OpenStreetMap**

- ✔ Download de dados, segundo o volume de dados e a temática
- ✔ Upload de dados iD, RapiD, JOSM, APPs, API do OSM
- ✔ Programas que realizam conversão entre formatos de arquivos de dados
- ✔ Programas que realizam a importação (e exportação) de dados para o (e do) RSGBD PostgreSQL

*Atividade 3 - OBRIGATÓRIA - Elaborar um projeto resumido de mapeamento, em uma área relativamente pequena a escolher, contendo as seguintes informações. Enviar o PDF, com o seu nome no nome do arquivo, para o e-mail curso.osm.ivides@gmail.com.*

➢ *Objetivo geral do mapeamento [ exemplo: mapear as árvores de um parque]*

➢ *Localização geográfica - escolher uma área pequena (para ser possível realizar as atividades seguintes no OSM) e registrar (anotar, guardar) o seu retângulo envolvente - suas coordenadas geográficas (latitude e longitude em graus decimais) dos vértices do retângulo; os nomes da localidade, município (ou província), estado (ou região) e país.*

➢ *Duração temporal do mapeamento - seria um mapeamento de longo prazo (apenas data de início)? Ou um mapeamento de curto ou médio prazos*, com datas de início e fim?

➢ *Tipos de variáveis - quantitativas e/ou qualitativas*

➢ *Fontes de dados adicionais - quais poderiam ser as fontes de dados, além dos dados do OSM, mas também livres (como os dados oficiais públicos), importantes para este mapeamento?*

➢ *Fluxograma de execução - qual seria a sequência das etapas de mapeamento, desde o seu planejamento até a exibição dos resultados finais?* 

➢ *Recursos humanos e materiais - quais os recursos estão disponíveis para este* 

*mapeamento? Seriam necessários aplicativos de campo, por exemplo, ou apenas o laptop e uma conexão de Internet seriam suficientes?* 

➢ *Cronograma simples das etapas*

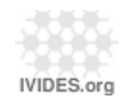

### **PARTE 4 - Download de dados e acesso aos editores mais utilizados**

- $\vee$  Consulta e download dos dados em https://osm.org
- ✔ Download no QGIS (versão 3.22 ou superior) plugins QuickOSM e **OuickMapServices**
- ✔ Consulta no OverPass Turbo
- $\vee$  Acessos pelo editor iD e pelo JOSM

*Atividade 4 - Realizar download de dados do OSM, referentes à área escolhida no projeto de mapeamento (realizado na Atividade 3), no formato de arquivo .osm. Caso realize o download em outro formato, será necessário convertê-lo para .osm.* 

# **PARTE 5 - Editores iD e RapiD e gestores de tarefas (HOT** *Tasking Manager***/ TeachOSM** *Tasking Manager***)**

- ✔ Uso do editor iD, editor *default* (padrão) em [https:// osm.org](https://osm.org/)
- $\vee$  Uso do editor RapiD
- ✔ Uso dos gestores de tarefas: HOT *Tasking Manager* e TeachOSM *Tasking Manager*

*Atividade 5A - Realizar o mapeamento de 10 objetos na área escolhida para o projeto de mapeamento (elaborado na Atividade 3), utilizando o editor iD em [https://osm.org](https://osm.org/)*

*Atividade 5B - Realizar o mapeamento de todos os objetos dos tipos edificações e vias, em uma das quadrículas do projeto de mapeamento de áreas suscetíveis a desastres em Maricá, Rio de Janeiro, Brasil. Atenção: ao final, deixar a tarefa disponível para mapeamento, atualizando o status no TeachOSM como não completamente mapeada.*

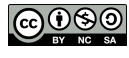

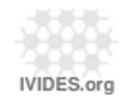

### **PARTE 6 - Editor JOSM**

- ✔ Detalhamento do uso do editor JOSM
- ✔ Download, validação e *upload* de dados no JOSM

*Atividade 6A - Realizar o download dos dados da quadrícula que editou no projeto Maricá (na Atividade 5B), pelo JOSM, utilizando o controle remoto (recurso do programa).*

*Atividade 6B - Realizar a validação mínima dos objetos (feições), obtidos na Atividade 6A, utilizando a ferramenta de validação do JOSM. Realizar novo upload dos dados para o OSM, ao final da correção dos erros indicados. Caso não haja modificações, não é necessário realizar o upload dos dados.*

### **PARTE 7 - Mapeamento no campo: aplicativos para dispositivos móveis**

- $\overline{V}$  APPs para editar pontos de interesse (POIs) e áreas de interesse (AOIs)
- $\vee$  APPs para realizar registro de fotografias
- $\vee$  APPs para gravação de rotas

*Atividade 7 - Realizar o upload de alguns pontos de interesse (POIs) na área onde reside, utilizando um aplicativo para telefone celular, de sua preferência.*

### **PARTE 8 - Como planejar mapatonas e como se comunicar**

- $\vee$  Dicas para o planejamento de mapatonas
- ✔ Principais canais de documentação e comunicação
- $\vee$  Comunidades OSM

#### *Atenção! Não há atividade nesta parte.*

*Porém... espera-se que os participantes encorajem-se a realizar suas próprias mapatonas após a frequência no curso!*

### **ENCERRAMENTO - BALANÇO FINAL E ORIENTAÇÃO. AGRADECIMENTOS.**